# Free Skies

# **The sky is not the limit, but your playground Autism Virtual Reality Project Test Plan**

# **Table of Contents**

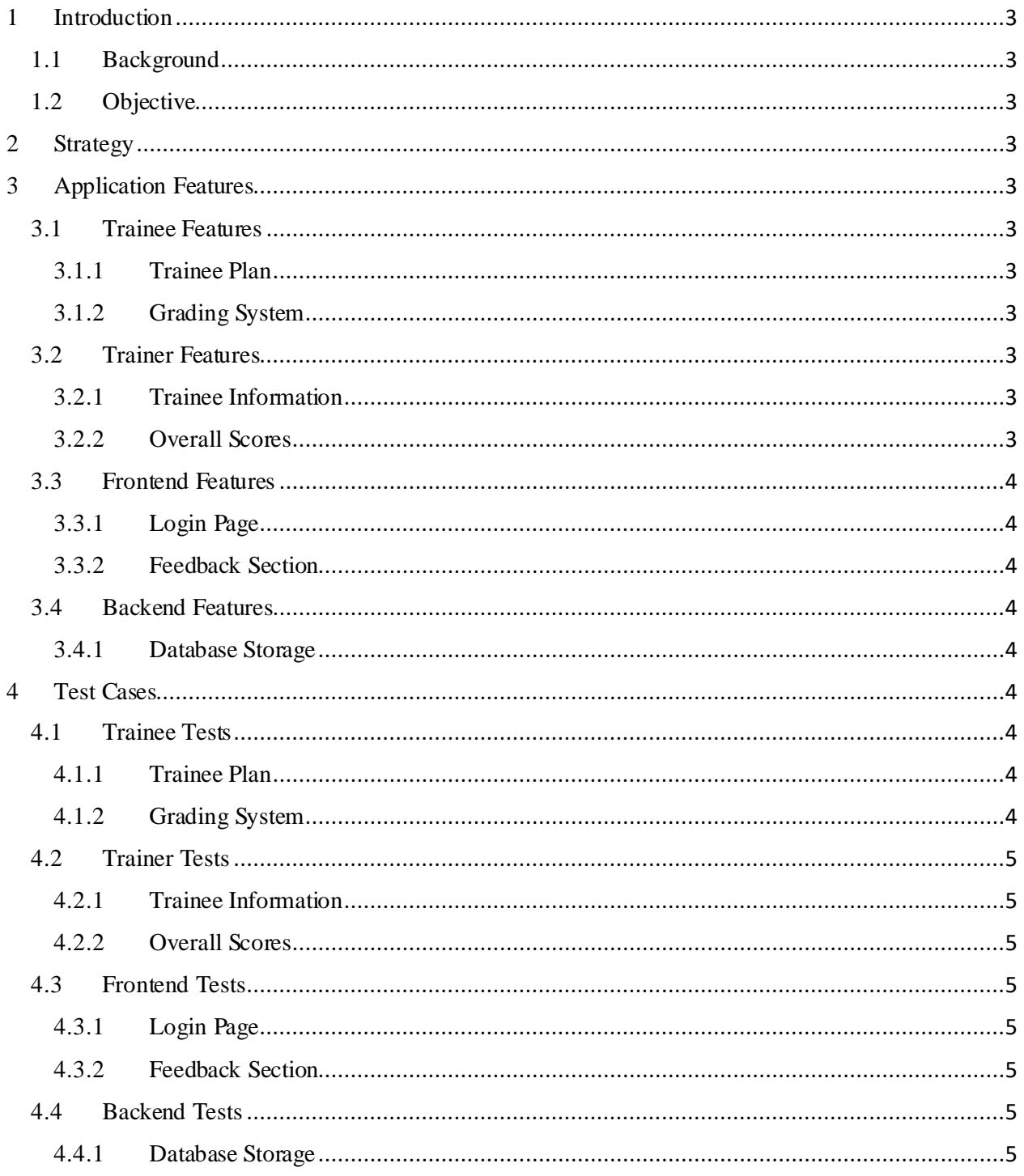

# <span id="page-2-0"></span>1 Introduction

### <span id="page-2-1"></span>1.1 Background

The main focus of Free Skies is to help educate students in the field of psychology on the specifics of Autism. This application will provide hands-on learning in the form of a Virtual Reality experience. The trainees will be able to view interactive 360 videos to help them learn and identify different symptoms of Autism, as well as how to approach them. Each trainee will have their own login accounts, which will contain their work progress and ways to communicate with their trainer. The trainer is someone that already has experience and knowledge in the world of Autism treatment. The trainer will also have a login account that will contain the progress of each trainee and a way to communicate with them.

#### <span id="page-2-2"></span>1.2 Objective

The test plan will discuss the different application features of Free Skies and their functionalities. It will describe different test cases for each feature and their expected outputs when these test cases are presented. It will also discuss the strategy that will be used when conducting the test cases.

# <span id="page-2-3"></span>2 Strategy

The strategy for testing each feature is to set up different focus groups to test the application. There will be a trainee focus group and a trainer focus group to test out the functionality on both ends. Extensive test will be done on the backend portion of the application. For example, saving trainee progress for each trainee.

# <span id="page-2-4"></span>3 Application Features

#### <span id="page-2-5"></span>3.1 Trainee Features

#### <span id="page-2-6"></span>3.1.1 Trainee Plan

Contains different modules for the trainee to complete for their training. This plan is assigned by the trainer based on the trainee's skill level.

#### <span id="page-2-7"></span>3.1.2 Grading System

Shows the trainee how well they did on their modules and skills they need to work on.

#### <span id="page-2-8"></span>3.2 Trainer Features

#### <span id="page-2-9"></span>3.2.1 Trainee Information

Shows the names of the trainees assigned to the trainer, the progress of each trainee, and feedback that the trainee has written.

#### <span id="page-2-10"></span>3.2.2 Overall Scores

The trainer will be able to see the overall scores for each module. This will help them determine how many trainees are struggling with a certain topic.

### <span id="page-3-0"></span>3.3 Frontend Features

#### <span id="page-3-1"></span>3.3.1 Login Page

This page will give the trainees and trainers the ability to create a username and password for the application. This page will also give previous users the ability to have access to their information when logged in.

#### <span id="page-3-2"></span>3.3.2 Feedback Section

This feature will allow both the trainee and trainer to give feedback on modules. For example, the trainer will be able to tell the trainee what they need to work on.

#### <span id="page-3-3"></span>3.4 Backend Features

#### <span id="page-3-4"></span>3.4.1 Database Storage

3.4.1.1 Individual user file for trainee

Contains the progress for each module that the trainee completed, which modules are incomplete, the name of the trainer assigned to the trainee, all the feedback the trainee has received, and all the feedback the trainee has written.

- 3.4.1.2 Individual user file for trainer Contains the names of trainees that the trainer is in charge of.
- 3.4.1.3 User login information file Contains username and password for the trainee's and trainers.

# <span id="page-3-5"></span>4 Test Cases

#### <span id="page-3-6"></span>4.1 Trainee Tests

#### <span id="page-3-7"></span>4.1.1 Trainee Plan

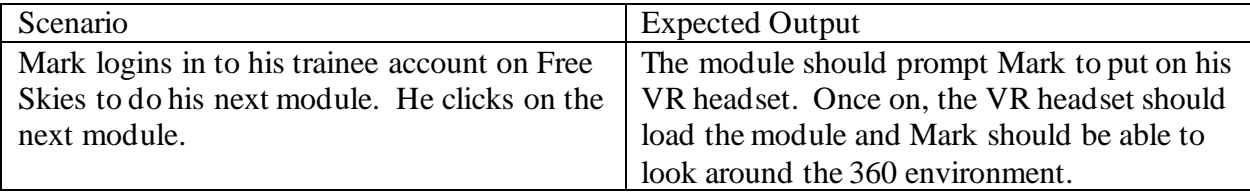

#### <span id="page-3-8"></span>4.1.2 Grading System

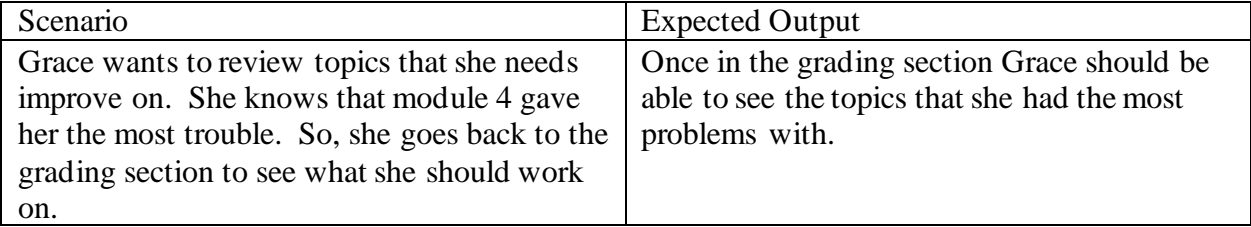

## <span id="page-4-0"></span>4.2 Trainer Tests

#### <span id="page-4-1"></span>4.2.1 Trainee Information

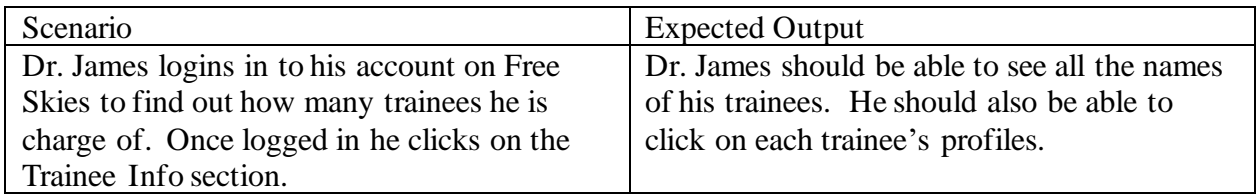

#### <span id="page-4-2"></span>4.2.2 Overall Scores

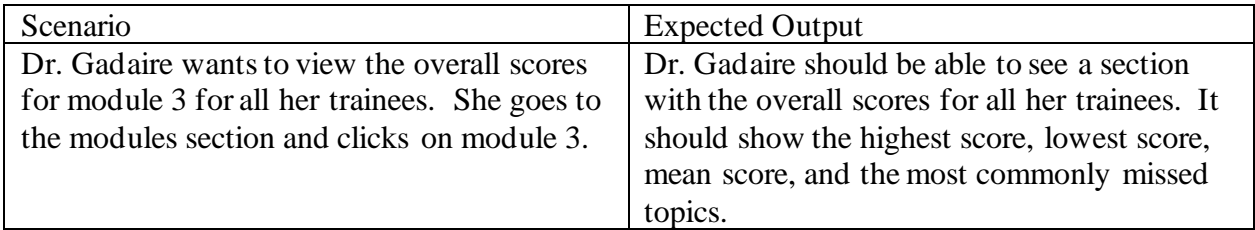

# <span id="page-4-3"></span>4.3 Frontend Tests

# <span id="page-4-4"></span>4.3.1 Login Page

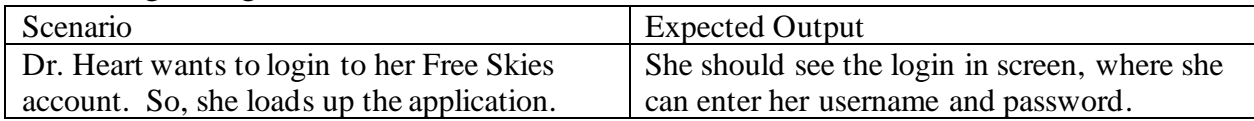

#### <span id="page-4-5"></span>4.3.2 Feedback Section

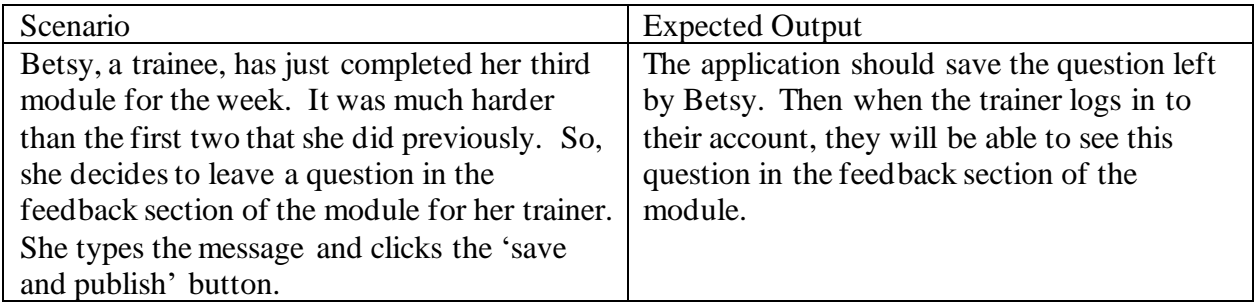

# <span id="page-4-6"></span>4.4 Backend Tests

# <span id="page-4-7"></span>4.4.1 Database Storage

#### 4.4.1.1 Individual user file for trainee

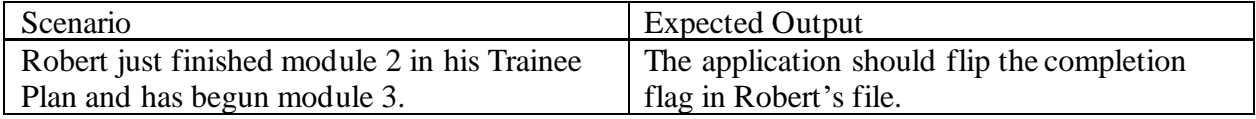

4.4.1.2 Individual user file for trainer

| Scenario                                       | <b>Expected Output</b>                        |
|------------------------------------------------|-----------------------------------------------|
| A new trainee was recently introduced to the   | The name of the trainee should show up in the |
| Free Skies application and assigned to one of  | file made specifically for the trainer.       |
| the specialists at The Scott Center for Autism |                                               |
| Treatment.                                     |                                               |

4.4.1.3 User login information file

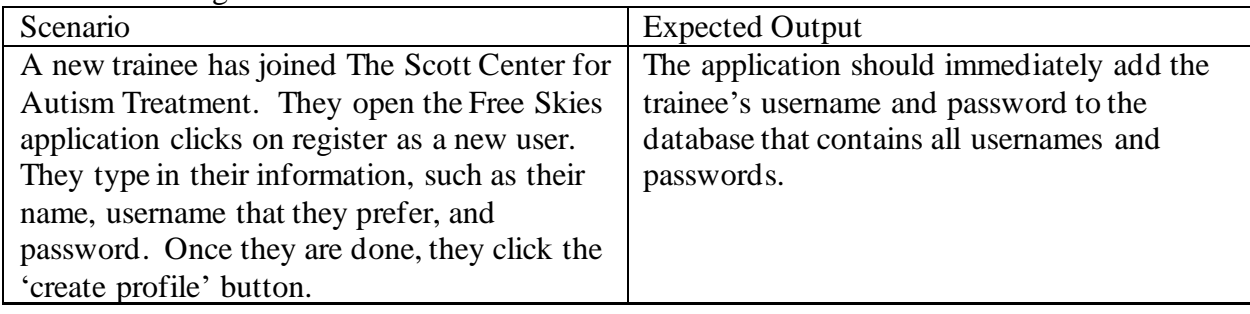